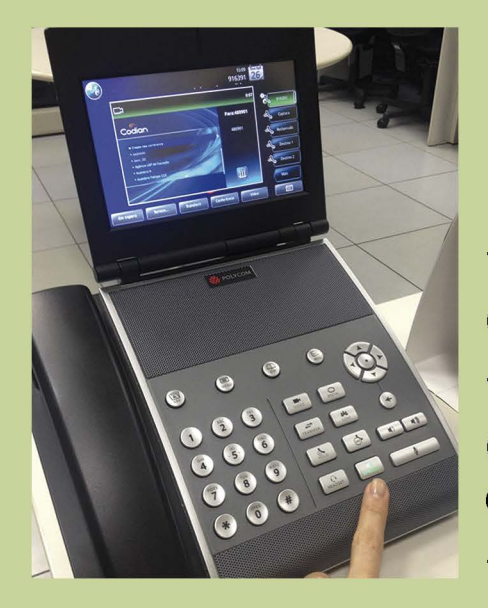

## **POLYCOM VVX1500**

## guia de utilização em videoconferências

- digite 480901 para acessar a MCU, (em seguida, aperte SP Phone ou tire do gancho) •• - digite o número da sala seguido de # (por exemplo, sala de teste: 0001# O número da sala é fornecido pelo organizador da videoconferência) - SP Phone: efetua e encerra a ligação/viva voz

## **OBS:**

toque na tela para ver em tela cheia

este telefone não visualiza conteúdo de notebook enviado na videoconferência

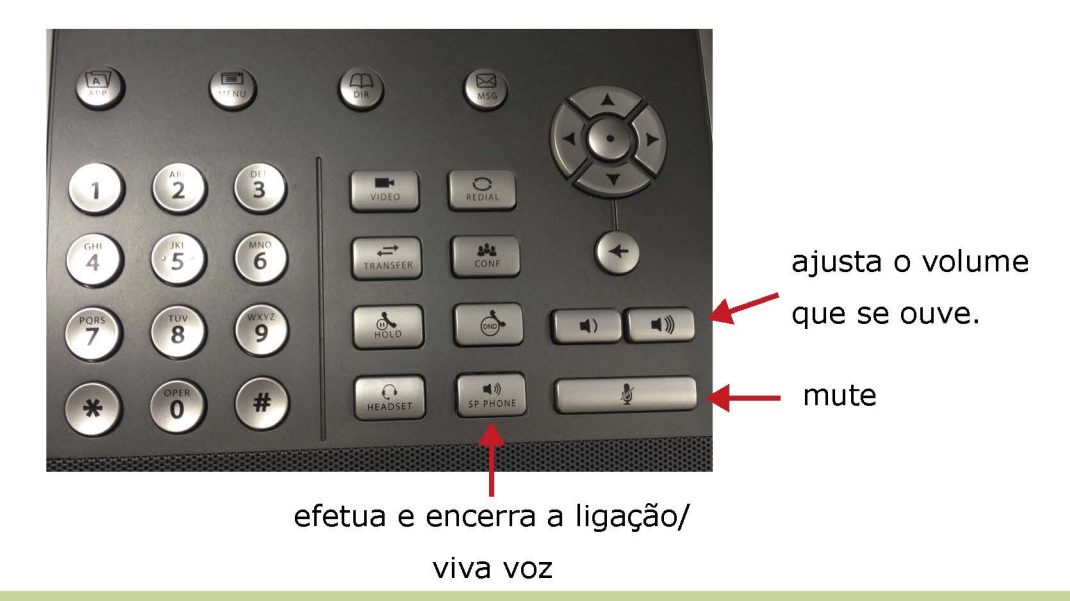

## para abrir ou fechar a câmera,

deslize a tampa:

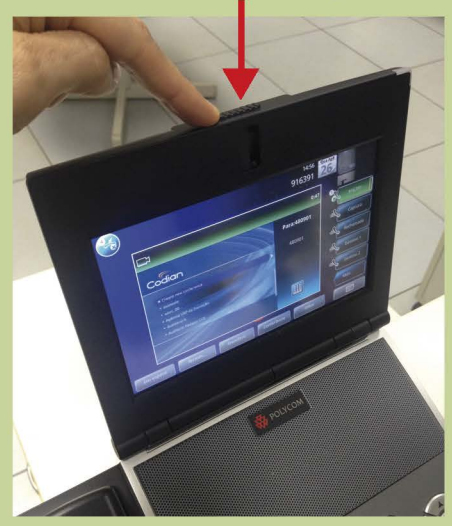

para ajustar a altura da câmera, gire atrás:

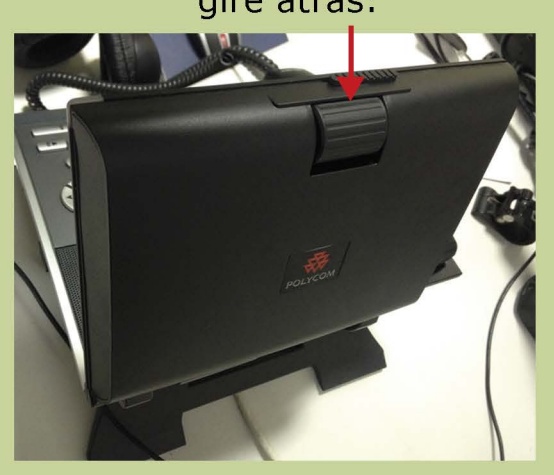